Инструкция по оформлению электронного обращения на сайте АО «Почта России»

## Шаг 1. Необходимо пройти процедуру регистрации на официальном сайте АО Почта России перейдя по [ссылке](https://passport.pochta.ru/pochtaid-sso/ext/v2.0/form/person.registration?callbackurl=https://passport.pochta.ru/oauth2/authorize?client_id%3Dh9ING4sB_FjPBzNgtuUCeWrSQA8a%26redirect_uri%3Dhttps%3A%2F%2Fwww.pochta.ru%2Fc%2Flogin%2Fpost_id_callback%26scope%3Dopenid%2Bemail%26state%3D%26response_type%3Dcode)

*Рекомендуем оформить контакт сотрудником (физическим лицом), ответственным за работу с обращениями в Вашей организации.*

*Если Вы уже зарегистрированы, используйте Вашу учетную запись.*

*Мобильный телефон указывается с целью идентификации личности владельца личного кабинета. Обратная связь осуществляется по электронной почте заявителя\**

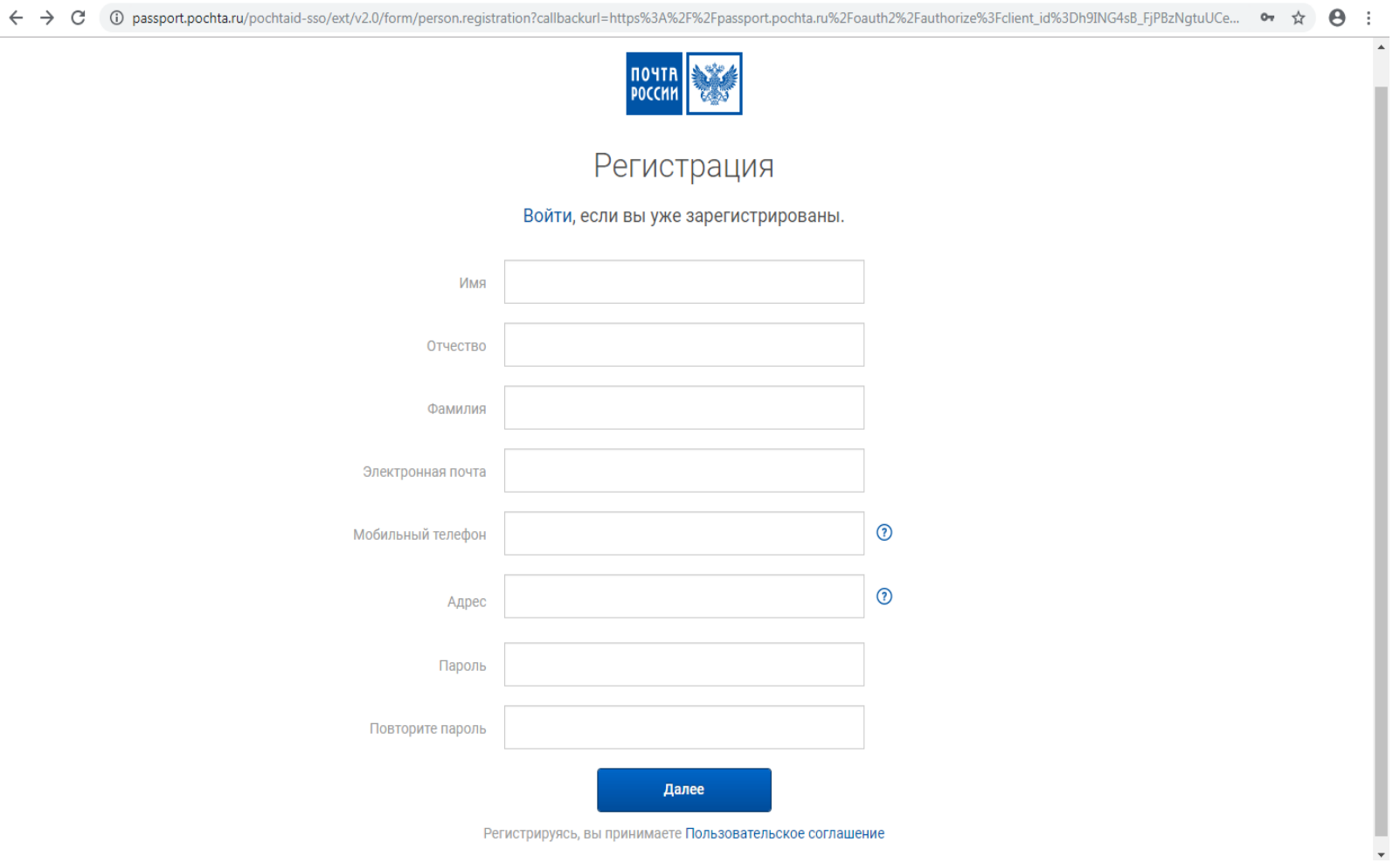

Шаг 2.

В сервисе для оформления [электронных обращений](https://www.pochta.ru/claim) выбрать способ оформления подписки:

• Обращение по подписке online – в случае оформления подписки на сайте АО «Почта России»

• Обращение по подписке в отделении почтовой связи или в издательстве – для клиентов, оформивших заказ в отделении по каталогу, на сайте редакции или другими способами.

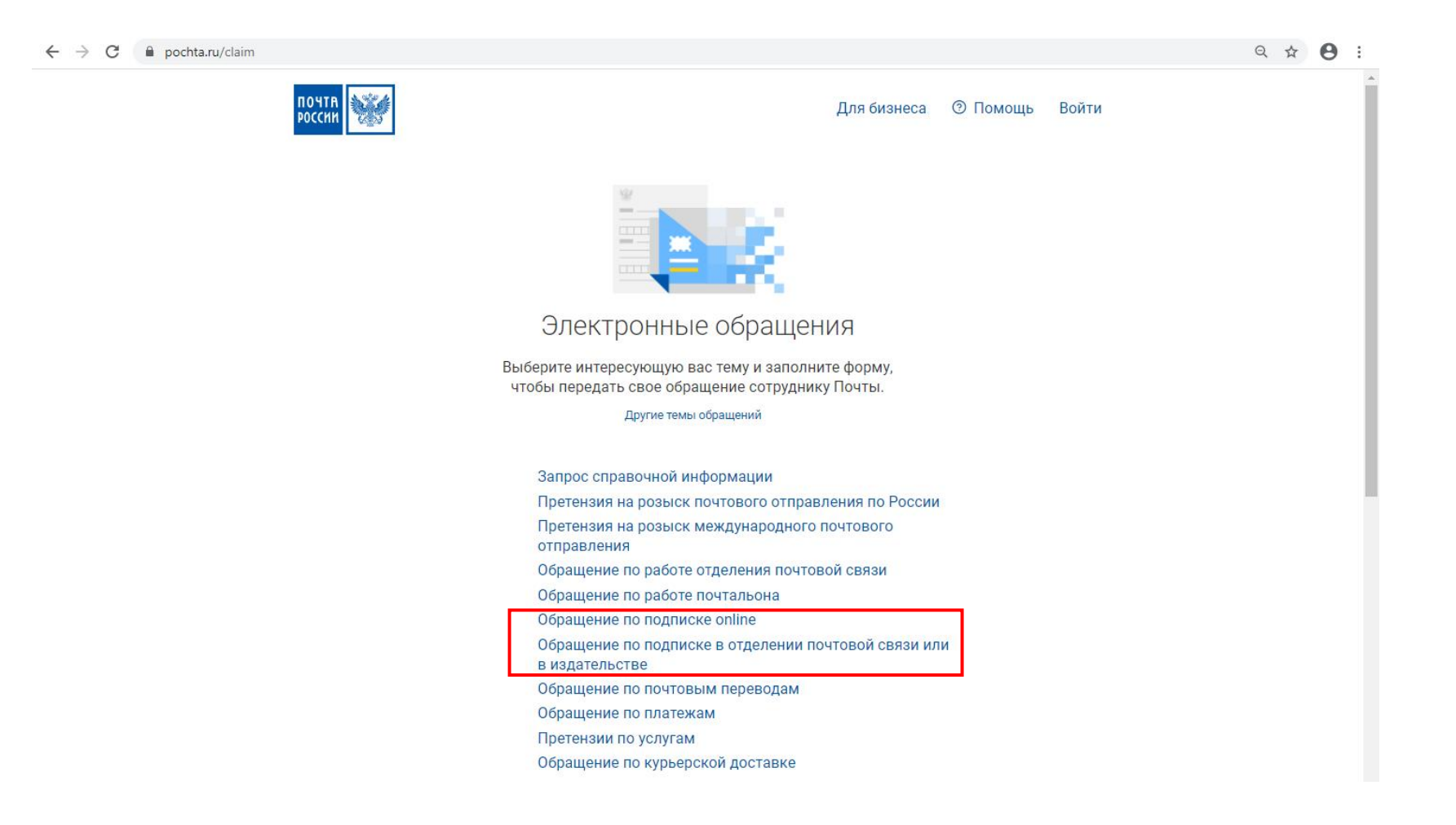

Шаг 3.1 Оформление обращения в зависимости от способа оформления подписки клиентом

Обращение по подписке online – в случае оформления подписки на сайте АО «Почта России»

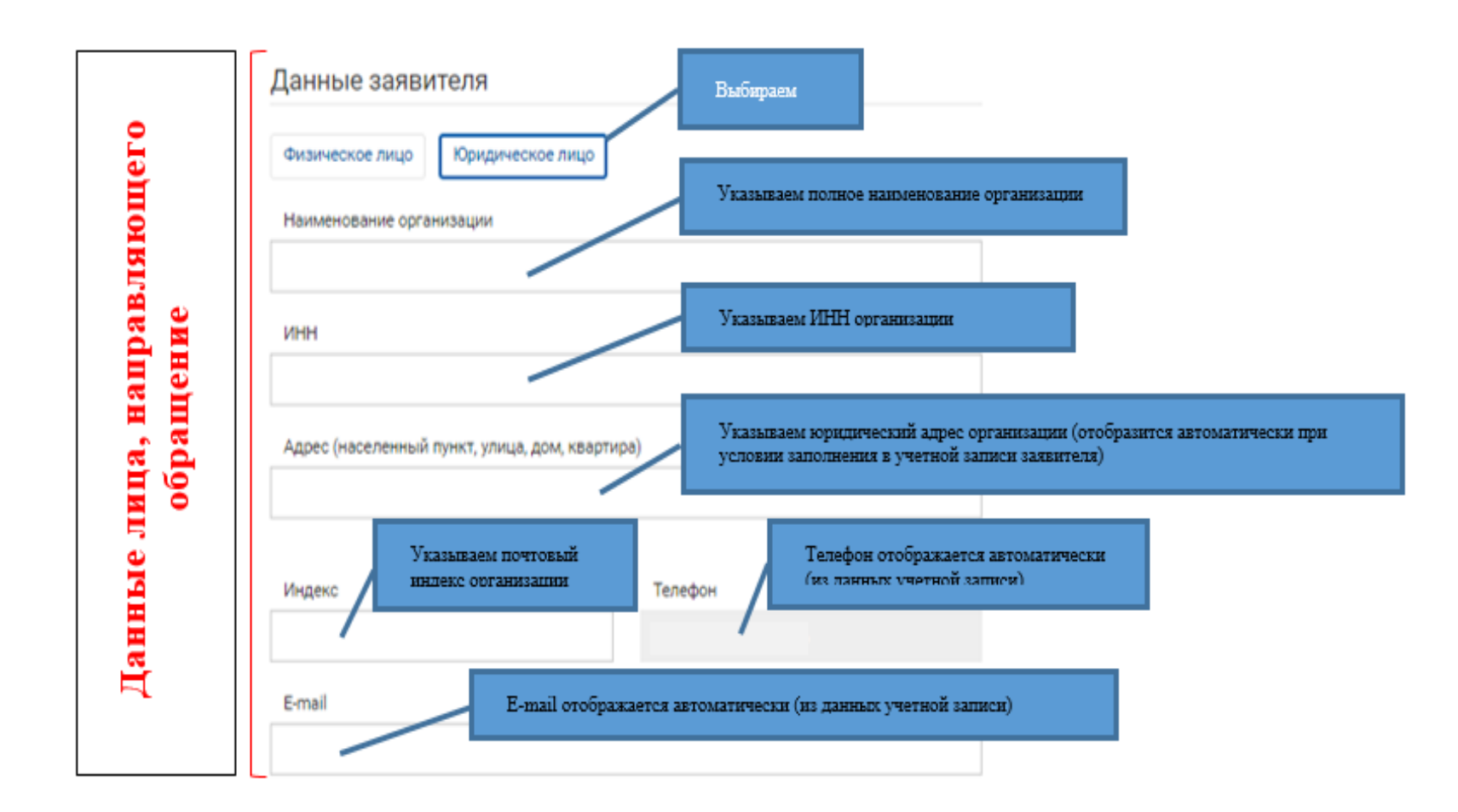

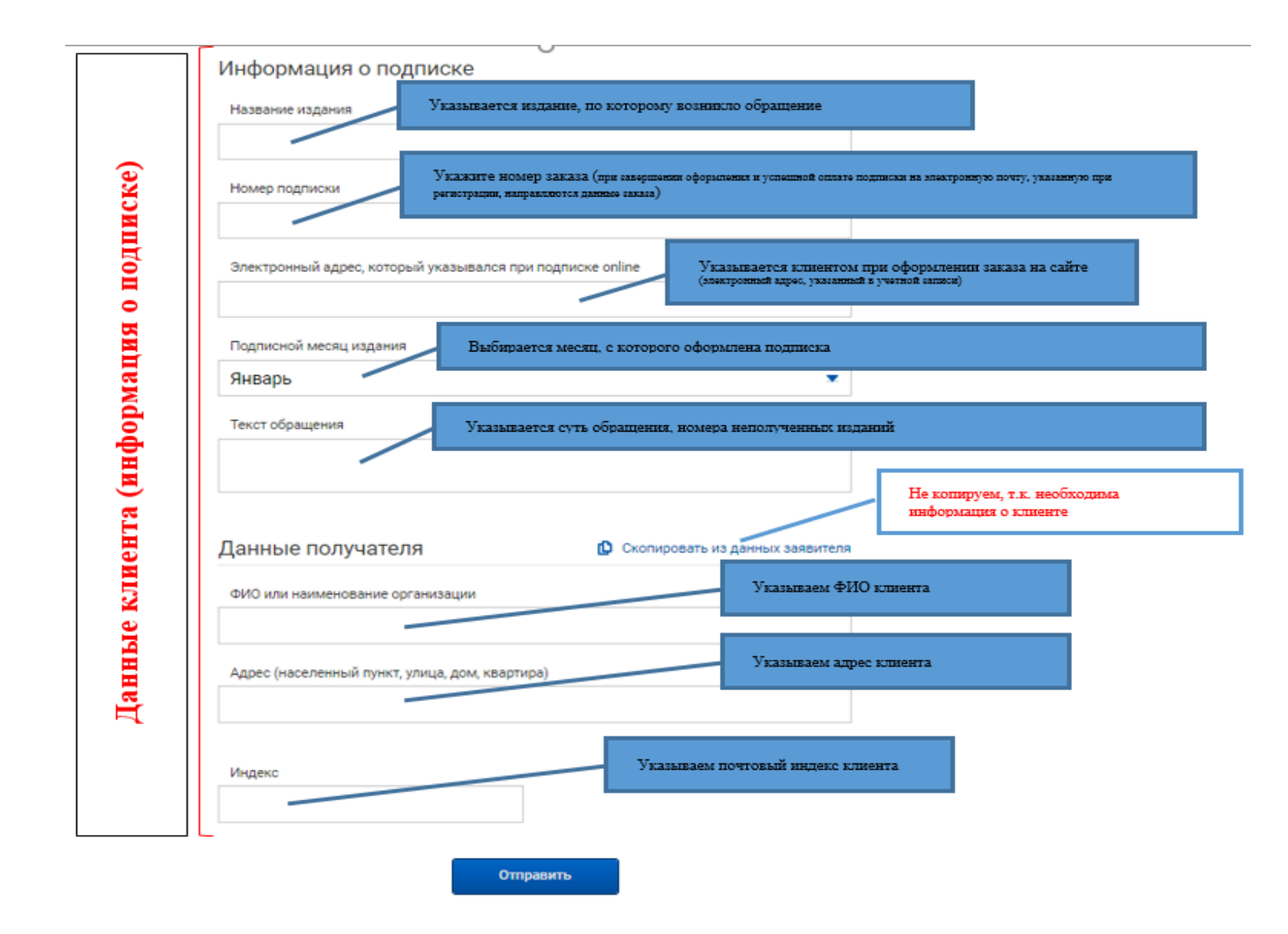

## Шаг 3.2 Оформление обращения в зависимости от способа оформления подписки клиентом

Обращение по подписке в отделении почтовой связи или в издательстве – для клиентов, оформивших заказ в отделении по каталогу, на сайте редакции или другими способами.

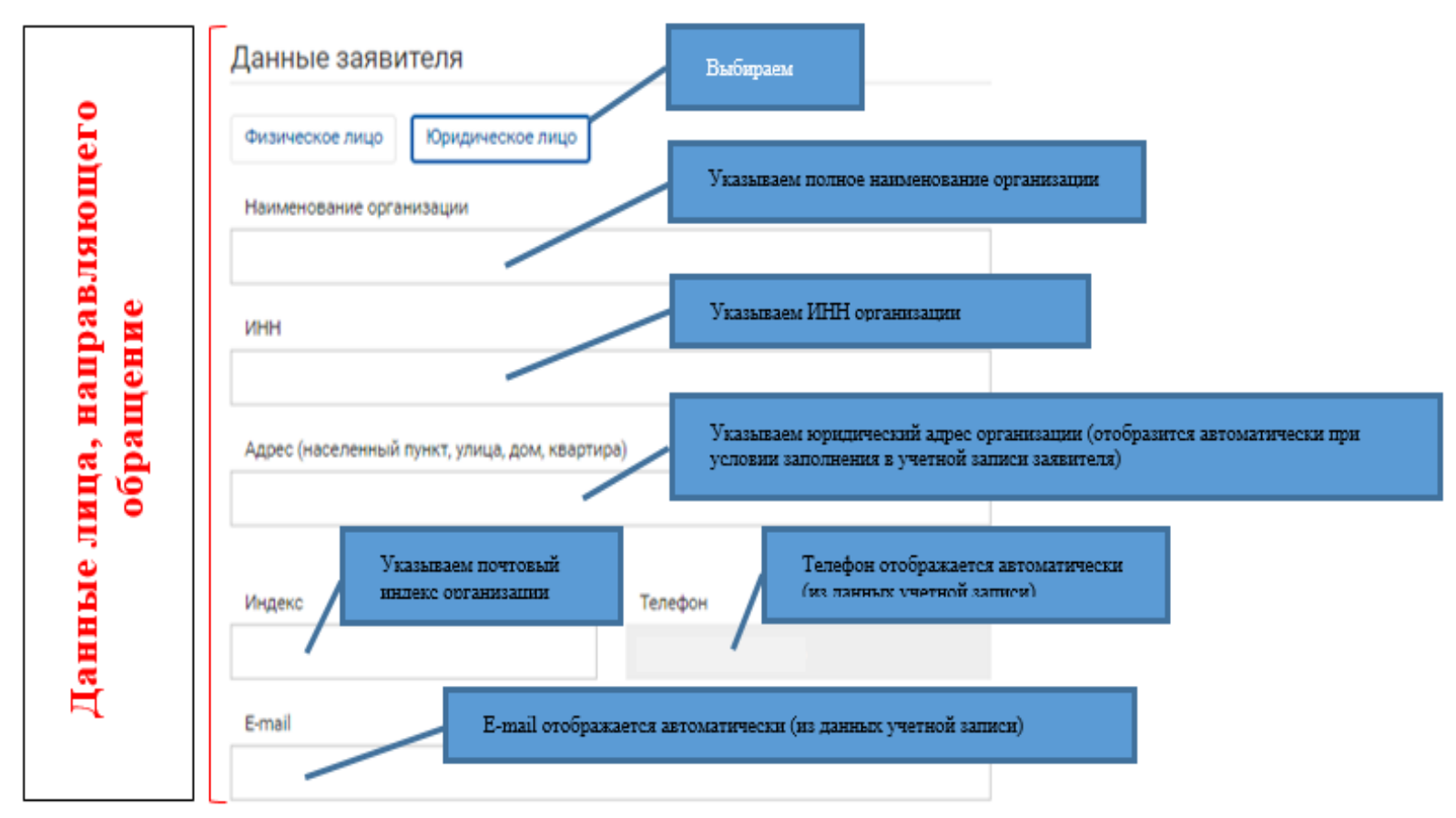

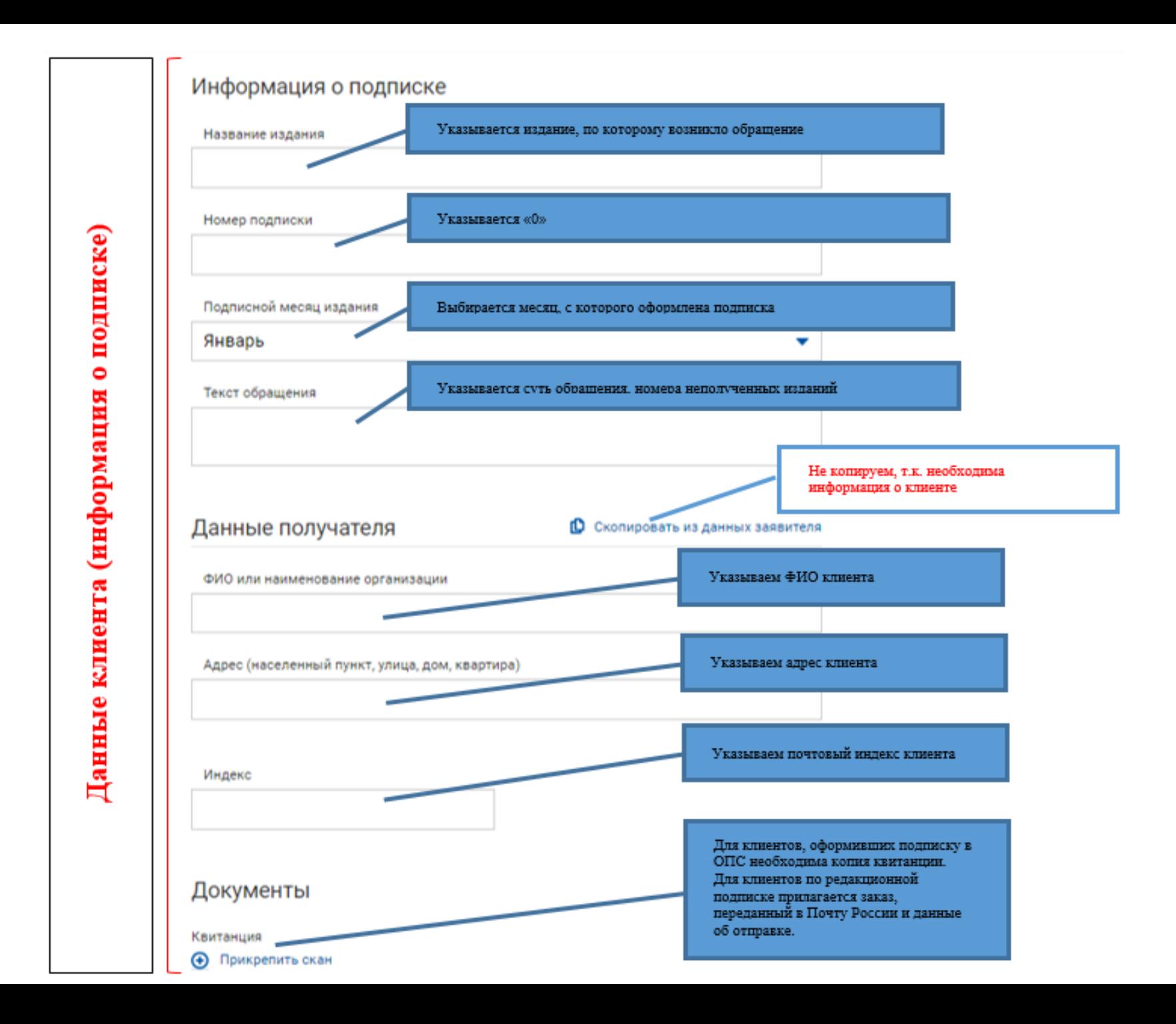

Шаг 4

После заполнения всех полей обращения необходимо «отправить» обращение.

По результатам проверки, после корректного заполнения всех граф сводки, заявка принимается системой, что подтверждает соответствующий отбойник (пример ниже).

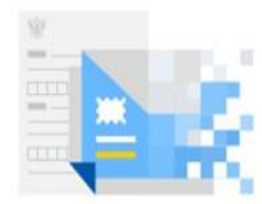

## Обращение отправлено

Номер обращения и ответ будут отправлены по электронной почте.

Отправить другое обращение

## После отправки на e-mail заявителя поступает письмо с подтверждением регистрации обращения

Уважаемый Клиент!

Ваше обращение (№ ) принято и будет рассмотрено в сроки, установленные законодательством.

При дальнейшем обращении по этому вопросу просьба ссылаться на первичный номер обращения.

АО "Почта России".

Данное сообщение отправлено автоматически и не требует ответа

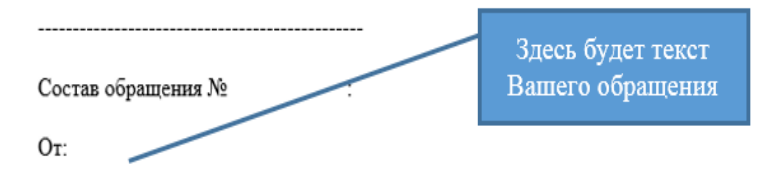